E5195 V1 Gennaio 2010

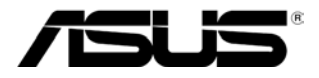

# **Monitor LED**

# **Serie MS228H**

# **Guida all'uso**

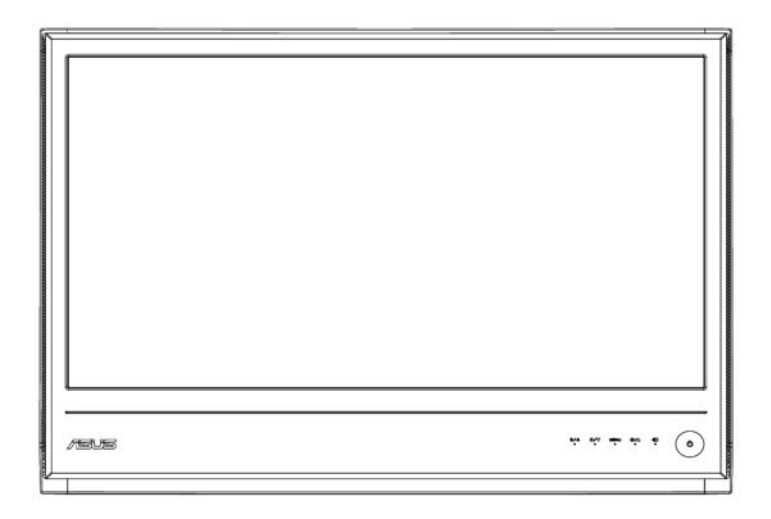

# **Contenuti**

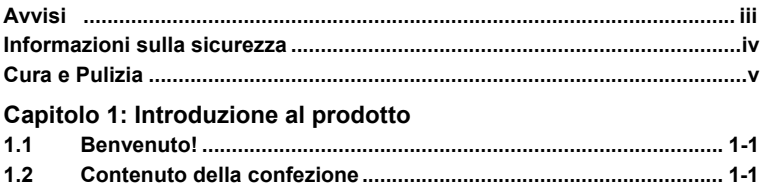

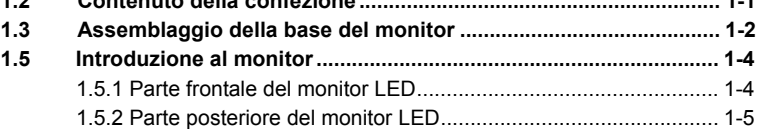

### **Capitolo 2: Installazione**

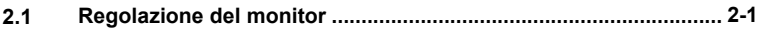

### **Capitolo 3: Istruzioni generali**

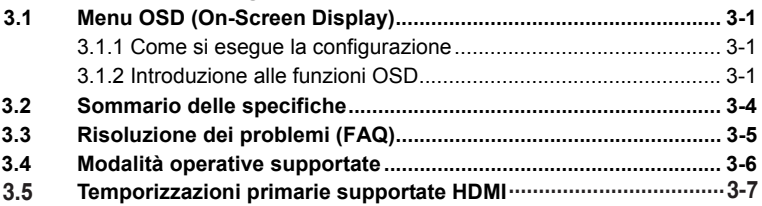

Copyright © 2010 ASUSTeK COMPUTER INC. Tutti i diritti sono riservati.

Nessuna parte di questo manuale, includendo i prodotti ed il software in esso contenuti, può essere riprodotta, trasmessa, trascritta, archiviata in sistemi d'archiviazione o tradotta in qualsiasi lingua, in nessuna forma o tramite alcun mezzo, fatta eccezione per la documentazione conservata a scopi di backup, senza espressa autorizzazione scritta della ASUSTeK COMPUTER INC. ("ASUS").

L'assistenza o la garanzia del prodotto non sarà valida nei seguenti casi: (1) il prodotto è riparato, modificato o alterato, salvo che tale riparazione, modifica o alterazione sia autorizzata per iscritto dalla ASUS; oppure (2) il numero di serie del prodotto manca o è stato cancellato.

ASUS FORNISCE QUESTO MANUALE "COME È" SENZA GARANZIA DI ALCUN TIPO, SIA ESSA ESPRESSA O IMPLICITA, INCLUDENDO SENZA LIMITAZIONE LE GARANZIE O CONDIZIONI IMPLICITE DI COMMERCIABILITÀ O IDONEITÀ PER UN USO PARTICOLARE. IN NESSUN CASO LA ASUS, I SUOI DIRETTORI, I SUOI RAPPRESENTANTI, I SUOI IMPIEGATI O I SUOI DISTRIBUTORI, SARANNO RESPONSABILI PER QUALSIASI DANNO INDIRETTO, SPECIALE, ACCIDENTALE O CONSEGUENTE (INCLUDENDO I DANNI PER PERDITA DI PROFITTO, PERDITA D'USO O DATI, INTERRUZIONE DELL'ATTIVITÀ E SIMILI), ANCHE SE LA ASUS È STATA AVVISATA DELLA POSSIBILITÀ CHE TALI DANNI SI POSSANO VERIFICARE IN SEGUITO A QUALSIASI DIFETTO O ERRORE DI QUESTO MANUALE O DEL **PRODOTTO** 

LE SPECIFICHE E LE INFORMAZIONI CONTENUTE IN QUESTO MANUALE SONO FORNITE SOLO PER USO INFORMATIVO E SONO SOGGETTE A CAMBIAMENTO IN QUALSIASI MOMENTO SENZA PREAVVISO, E NON POSSONO ESSERE INTERPRETATE COME UN IMPEGNO DA PARTE DELLA ASUS. LA ASUS NON SI ASSUME ALCUNA RESPONSABILITÀ E NON SI FA CARICO DI NESSUN ERRORE O INESATTEZZA CHE PUÒ APPARIRE IN QUESTO MANUALE, INCLUDENDO I PRODOTTI ED IL SOFTWARE IN ESSO DESCRITTI.

I nomi dei prodotti e delle aziende che appaiono in questo manuale potrebbero essere marchi registrati delle rispettive aziende oppure potrebbero essere protetti dalle leggi sui diritti d'autore, e sono usati solo a scopo identificativo o illustrativo a beneficio dell'utente, senza alcuna intenzione di violazione dei diritti di alcuno.

# **Avvisi**

# **Dichiarazione FCC (Federal Communications Commission)**

Questo prodotto è conforme alla Parte 15 delle Norme FCC. Il funzionamento è soggetto alle due seguenti condizioni:

- Questo dispositivo non può provocare interferenze dannose.
- Questo dispositivo deve accettare tutte le interferenze ricevute, includendo le interferenze che possono provocare operazioni indesiderate.

Questa attrezzatura è stata collaudata e trovata conforme ai limiti di un apparecchio digitale di Classe B, in conformità alla parte 15 delle Normative FCC. Questi limiti sono stati determinati per poter garantire una protezione ragionevole da interferenze nocive nel caso di installazioni residenziali. Questa attrezzatura genera, utilizza e può irradiare energia di frequenza radio e, se non è installata ed utilizzata in accordo alle istruzioni del produttore, può provocare interferenze dannose alle comunicazioni radio. Non c'è tuttavia garanzia che non si verifichino interferenze in un'installazione particolare. Se questa attrezzatura provoca interferenze dannose alla ricezione radiofonica o televisiva, che possono essere determinate accendendo o spegnendo l'attrezzatura, l'utente è incoraggiato a cercare di correggere l'interferenza prendendo una o più delle seguenti misure:

- Riorientare o riposizionare l'antenna di ricezione.
- ‧ Aumentare la distanza tra l'attrezzatura ed il ricevitore.
- Collegare l'attrezzatura ad una presa di corrente che sia su un circuito diverso da quello a cui è collegata l'antenna.
- Consultare il rivenditore o un tecnico specializzato radio / TV per aiuto.

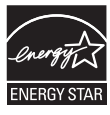

Quale associata della Energy Star®, la nostra azienda ha determinato che questo prodotto è conforme alle direttive d'efficienza energetica della Energy Star® .

### **Dichiarazione del Dipartimento delle Comunicazioni Canadese**

Questo apparato digitale non eccede i limiti di Classe B per l'emissione d'interferenze radio da parte di apparati digitali, come dichiarato nelle Normative sulle Interferenze Radio del Dipartimento delle Comunicazioni Canadese.

Questo apparato di Classe B è conforme alla Normativa canadese ICES-003.

# **Informazioni sulla sicurezza**

- Prima di installare il monitor, leggere con attenzione tutta la documentazione allegata alla confezione.
- Per prevenire incendi o scosse elettriche, non esporre mail il monitor a pioggia o umidità.
- Non tentare mai di aprire la copertura del monitor. Al suo interno ci sono voltaggi pericolosi che possono provocare gravi lesione fisiche.
- Se l'alimentatore è guasto, non tentare di ripararlo sa soli. Contattare un tecnico specializzato, oppure il rivenditore.
- Prima di usare il prodotto, assicurarsi che tutti i cavi siano collegati in modo appropriato e che i cavi d'alimentazione non siano danneggiati. Se trova qualsiasi danno, mettersi immediatamente in contatto con il rivenditore.
- Le fessure e le aperture sul retro o sulla parte inferiore o superiore del mobile servono alla ventilazione. Non bloccare queste fessure. Non collocare mai questo prodotto vicino o sopra radiatori o sorgenti di calore, salvo sia fornita la ventilazione appropriata.
- Questo monitor deve essere fatto funzionare solamente con il tipo di alimentazione indicata sull'etichetta. Se non si conosce il tipo d'alimentazione fornita alla propria abitazione, consultare il rivenditore oppure la compagnia elettrica locale.
- ‧ Usare una spina appropriata conforme agli standard elettrici locali.
- Non sovraccaricare le prese di corrente e le prolunghe. Il sovraccarico può provocare incendi e scosse elettriche.
- Evitare polvere, umidità e temperature estreme. Non collocare il monitor in nessuna zona soggetta a bagnarsi. Collocare il monitor su una superficie stabile.
- Scollegare l'unità durante i temporali o se non sarà usata per un periodo prolungato. Questo impedirà i danni al monitor provocati dai fulmini e dai picchi di corrente.
- ‧ Non inserire mai alcun oggetto o versare liquidi di alcun tipo attraverso le fessure lettore monitor.
- ‧ Per garantire il funzionamento appropriato, usare il monitor solo con computer approvati UL che hanno ricettacoli appropriatamente configurati e marcati 100-240V CA.
- Se si riscontrano problemi tecnici con il monitor, mettersi in contatto con il rivenditore o con un tecnico di servizio qualificato per l'assistenza.

# **Cura e Pulizia**

- Prima di sollevare o spostare il monitor, è meglio scollegare tutti i cavi ed il cavo d'alimentazione. Attenersi alle tecniche corrette di sollevamento quando si sposta il monitor. Quando si solleva o si sposta il monitor, afferrarlo per i lati. Non sollevarlo per lo schermo, la base o il cavo.
- Pulizia. Spegnere il monitor e scollegare il cavo d'alimentazione. Pulire la superficie del monitor con un panno senza peluria e non abrasivo. Le macchie resistenti possono essere rimosse con un panno leggermente inumidito con un detergente neutro.
- Evitare di usare detergenti che contengono alcol o acetone. Usare detergenti appositi per la pulizia dei monitor LCD. Non spruzzare mai i detergenti spray direttamente sulla superficie dello schermo, perché potrebbero gocciolare all'interno del monitor e provocare scosse elettriche.

### **I seguenti indizi sono fenomeni normali del monitor:**

- ‧ A causa della natura della luce fluorescente, lo schermo può tremolare durante l'utilizzo iniziale. Spegnere e riaccendere usando l'interruttore d'alimentazione ed assicurarsi che il tremolio scompaia.
- ‧ In base allo sfondo usato per il desktop si può notare un leggero scompenso della luminosità sullo schermo.
- Quando la stessa immagina è visualizzata per delle ore, l'impressione di quest'ultima può restare sullo schermo dopo avere cambiato immagine. Lo schermo si riprenderà lentamente, oppure si può spegnere il monitor per alcune ore.
- Quando lo schermo diventa nero, lampeggia oppure non funziona più, mettersi in contatto con il rivenditore o con il centro assistenza e richiedere la riparazione. Non tentare di riparare da sé lo schermo!

### **Convenzioni usate in questa guida**

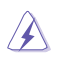

AVVISO: Informazioni che aiutano a prevenire lesioni alla persona che cerca di portare a termine una attività.

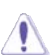

ATTENZIONE: Informazioni che aiutano a prevenire danni ai componenti quando si cerca di portare a termine una attività.

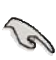

IMPORTANTE: Istruzioni che DEVONO essere seguite per portare a termine una operazione.

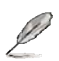

NOTA: Suggerimenti ed altre informazioni per portare a termine una operazione.

## **Do ve trovare altre informazioni**

Fare riferimento alle seguenti risorse per trovare altre informazioni e per aggiornamenti sul software del prodotto.

### **1. Siti ASUS**

I siti mondiali ASUS forniscono informazioni aggiornate sui prodotti hardware e software ASUS. Fare riferimento a **http://www.asus.com**

### **2. Documentazione facoltativa**

La confezione del prodotto può includere della documentazione facoltativa, come la scheda garanzia, che è aggiunta dal rivenditore. Questi documenti non sono parte della confezione standard.

# 1.1 **Benvenuto!**

Congratulazioni per l'acquisto del monitor LED ASUS<sup>®</sup> Serie MS228H!

Il nuovissimo monitor LED widescreen di ASUS che fornisce uno schermo più nitido, più ampio e più luminoso, e che integra funzioni che migliorano l'esperienza visiva.

Con queste funzioni si godrà della comodità e della deliziosa esperienza visiva fornita dalla Serie MS228H!

# **1.2Contenuto della confezione**

La confezione del monitor Serie MS228H deve contenere i seguenti elementi:

- Monitor LED
- $\checkmark$  Base del monitor
- $\checkmark$  Guida rapida
- $\checkmark$  Cavo d'alimentazione
- **√** Cavo VGA
- $\checkmark$  Cavo da HDMI a DVI
- $\checkmark$  Adattatore
- Garanzia

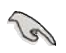

Mettersi in contatto con il rivenditore se uno qualsiasi degli elementi sopra elencati manca o è danneggiato.

# **1.3 Assemblaggio della base del monitor**

Per assemblare la base del monitor:

Collegare la base al monitor utilizzando il cacciavite in dotazione, quindi coprire la vite con il tappino.

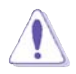

Si raccomanda di coprire la superficie del tavolo con un panno morbido per prevenire danni al monitor.

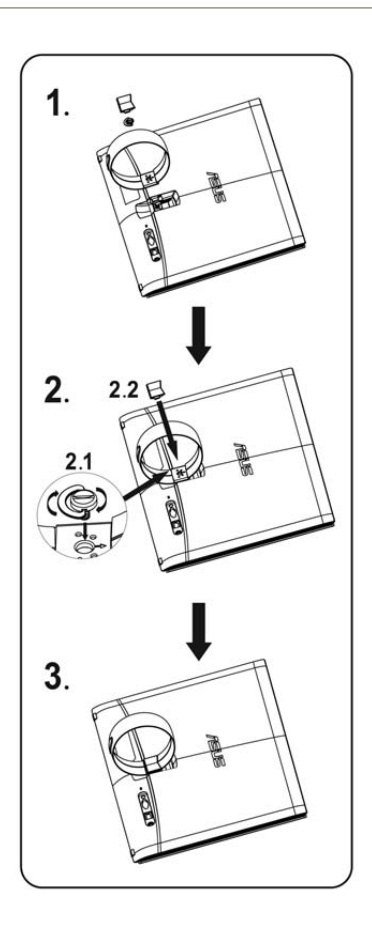

# **1.4 Collegare i cavi**

Collegare i cavi necessari.

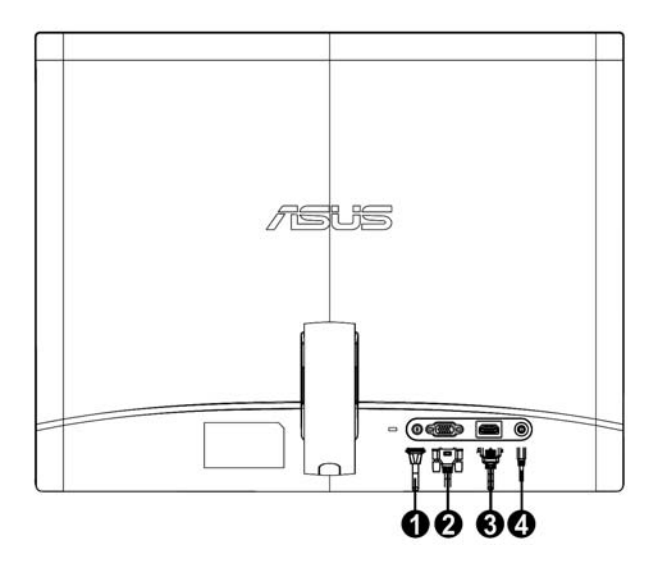

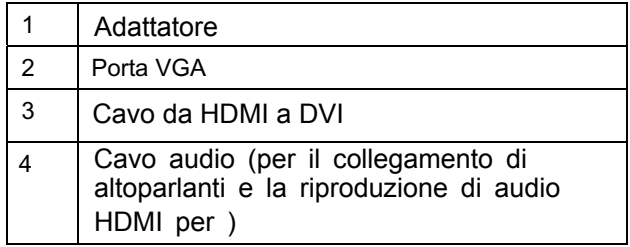

#### **1.5 Introduzione al monitor**

**1.5.1 Parte frontale del monitor LED** 

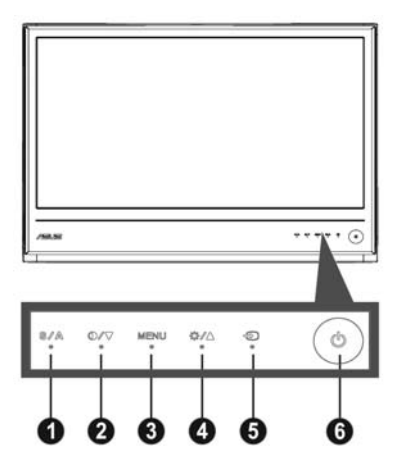

- **1.** Tasto **S A** :
	- ‧ Premendo questo tasto per 2-4 secondi (solo modalità VGA) si regola automaticamente posizione, frequenza e fare dell'immagine sui valori ottimali.
	- predefinite (giochi, notte, scenario, standard e teatro) con la tecnologia SPLENDID™ Video Enhancement. ‧ Usare questo tasto di scelta rapida per passare tra cinque modalità video
	- ‧ Quando il menu OSD è attivo, permette di uscire dal menu oppure di tornare al menu precedente.
- 2. Tasto  $\mathbf{0}$  / $\blacktriangledown$ :

‧ Premere questo pulsante per diminuire il valore della funzione selezionata o per andare alla funzione successiva.

- ‧ Questo è un altro tasto rapido per la regolazione del Contrasto.
- 3. Tasto MENU:
	- ‧ attivare menu OSD
	- selezionare l'icona (funzione) evidenziata. ‧ Quando il menu OSD è attivo, premere questo tasto per accedere/
- 4. Tasto  $\frac{1}{2}$ /A:
	- ‧ Premere questo pulsante per aumentare il valore della funzione selezionata o per andare alla funzione precedente.
	- ‧ Questo è anche un tasto d scelta rapida per la regolazione della luminosità.
- 5. Pulsante Seleziona Input  $\bigoplus$ :
	- ·Usare questo tasto rapido per selezionare il segnale in ingresso, scegliendo tra VGA, HDMI.
- 6. Tasto d'alimentazione  $\Phi$ :
	- ‧ Premere questo tasto per accendere/spegnere il monitor.

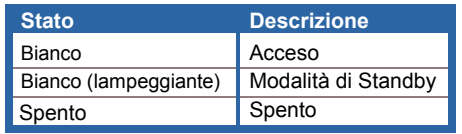

# **1.5.2 Parte posteriore del monitor LED**

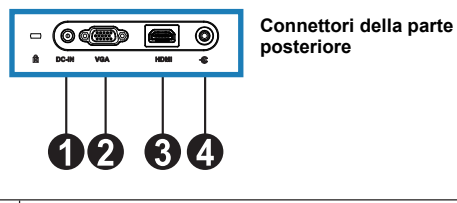

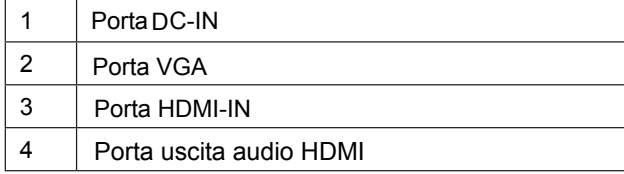

# **2.1 Regolazione del monitor**

- ‧ Afferrare la parte sinistra e destra del telaio per evitare che il monitor cada quando si cambia l'angolazione del monitor.
- ‧ L'angolazione del monitor può essere regolata tra 10º e 20º.

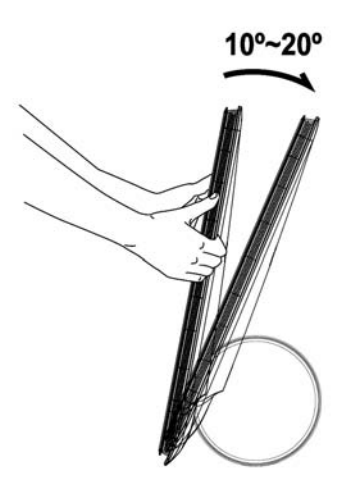

# **3.1 Menu OSD (On-Screen Display)**

### **3.1.1 Come si esegue la configurazione**

- 1. Premere il tasto MENU per attivare il menu OSD.
- 2. Premere  $\blacktriangledown$  e  $\blacktriangle$  per navigare tra le funzioni. Evidenziare ed attivare la funzione desiderata

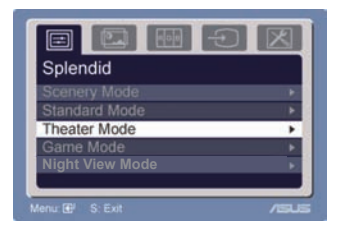

premendo il tasto MENU. Se la funzione selezionata è dotata di un menu secondario, toccare di nuovo  $\nabla$  e  $\blacktriangle$  per navigare tra le funzioni del menu secondario. Evidenziare ed attivare la funzione desiderata del menu secondario premendo il tasto MENU.

- 3. Premere  $\blacktriangledown$  e  $\blacktriangle$  per cambiare le ipostazioni della funzione selezionata.
- 4. Premere il tasto **per uscire dal menu OSD. Ripetere le fasi 2** e 3 per regolare le altre funzioni.

### **3.1.2 Introduzione alle funzioni OSD**

## **1. Splendid**

Questa funzione ha cinque funzioni secondarie da selezionare in base alle preferenze personali. Ciascuna modalità ha l'opzione di ripristino che consente di mantenere le

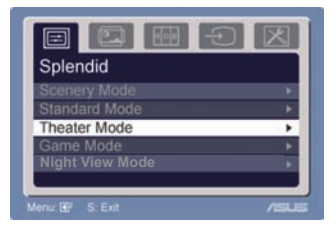

impostazioni e tornare alla modalità predefinita.

- **Modalità Scenario:** la scelta migliore per la visualizzazione di foto di scenari utilizzando la tecnologia SPLENDID™ Video Intelligence.
- **Modalità Standard**: la scelta migliore per la modifica di documenti utilizzando la tecnologia SPLENDID™ Video Intelligence.
- ‧ **Modalità Teatro**: la scelta migliore per i film utilizzando la tecnologia SPLENDID™ Video Intelligence.
- ‧ **Modalità Gioco:** la scelta migliore per giocare utilizzando la tecnologia SPLENDID™ Video Intelligence.
- ‧ **Modalità notturna:** la scelta migliore per giochi o film con scene di notte utilizzando la tecnologia SPLENDID™ Video Intelligence.

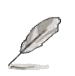

- In modalità Standard, le funzioni **Saturazione** e **Nitidezza** non sono configurabili.
- Nelle altre modalità, la funzione **sRGB** non è configurabile.

### **2. Immagine**

Da questa funzione principale si possono regolare luminosità, ASCR, Trace Free, contrasto, nitidezza, saturazione, posizione (solo VGA) e fuoco (solo VGA).

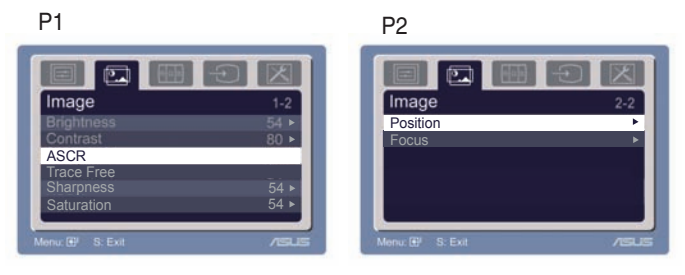

- Luminosità: la portata della regolazione va da 0 a 100.  $+$ è un tasto di scelta rapida per attivare questa funzione.
- Contrasto: la portata della regolazione va da 0 a 100.
- ASCR: Selezionare Sì o NO per attivare o disattivare la funzione di proporzione contrasto. ‧
- Trace Free: Per velocizzare il tempo di risposta da parte della tecnologia Over drive. L'intervallo di regolazione è da 0 a 100.
- Nitidezza: la portata della regolazione va da 0 a 100.
- Saturazione: la portata della regolazione va da 0 a 100.
- ‧ Posizione: regola la posizione orizzontale (H-Position) e la posizione verticale (V-Position) dell'immagine. La portata della regolazione va da 0 a 100.
- Fuoco: riduce i disturbi provocati dalle righe orizzontali e verticali dell'immagine regolando separatamente fase (Phase) e frequenza (Clock). La portata della regolazione va da 0 a 100.

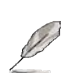

- Fase regola la fase del segnale di frequenza dei pixel. Se la regolazione della fase non è corretta, lo schermo visualizza disturbi orizzontali.
- Orologio (frequenza dei pixel) regola il numero di pixel analizzati da una scansione orizzontale. Se la frequenza non è corretta, lo schermo visualizza strisce verticali e l'immagine non è proporzionata.

### **3. Colore**

Con questa funzione si può selezionare il colore preferito.

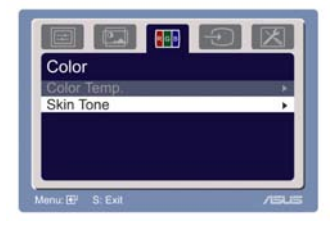

- Colore: contiene cinque modalità colore che includono Freddo, Normale, Calco, sRGB ed Utente.
- Tonalità pelle: contiene tre modalità colore che includono Rossastro, Naturale e Giallastro.

In modalità Utente, i colori R (Rosso), V (verde) e B (Blu) sono configurabili; la portata della regolazione va da 0 a 100.

### **4. Selezione input**

 In questa funzione, è possibile selezionare le fonti di ingresso VGA, HDMI.

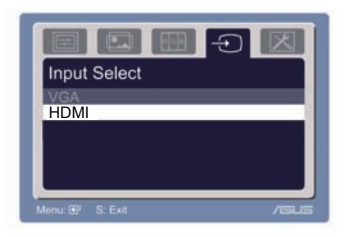

### **5. Impostazioni del sistema**

Consente di regolare il sistema.

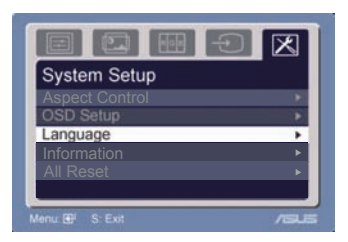

- $\cdot$  Volume: la portata della regolazione va da 0 a 100.  $\Box$ ) è un tasto di scelta rapida per attivare questa funzione.
- ‧Impostazione OSD: regola la posizione orizzontale (H-Position) e la posizione verticale (V-Position) dell'OSD. La portata della regolazione va da 0 a 100. L'opzione Timeout OSD permette di regolare il timeout dell'timeout da 10 a 120.
- ‧Lingua: ci cono a disposizione dieci lingue che includono Inglese, Tedesco, Italiano, Francese, Olandese, Spagnolo, Russo, Cinese tradizionale, Cinese semplificato, Giapponese e Coreano.
- ‧Controlli proporzioni: permette di regolare il rapporto proporzioni su "Completo" o "4:3". (solo per HDMI)
- ‧Informazioni: mostra le informazioni del monitor.
- · Ripristina tutto: "Sì" consente di ritornare alla modalità predefinita.

# **3.2 Sommario delle specifiche**

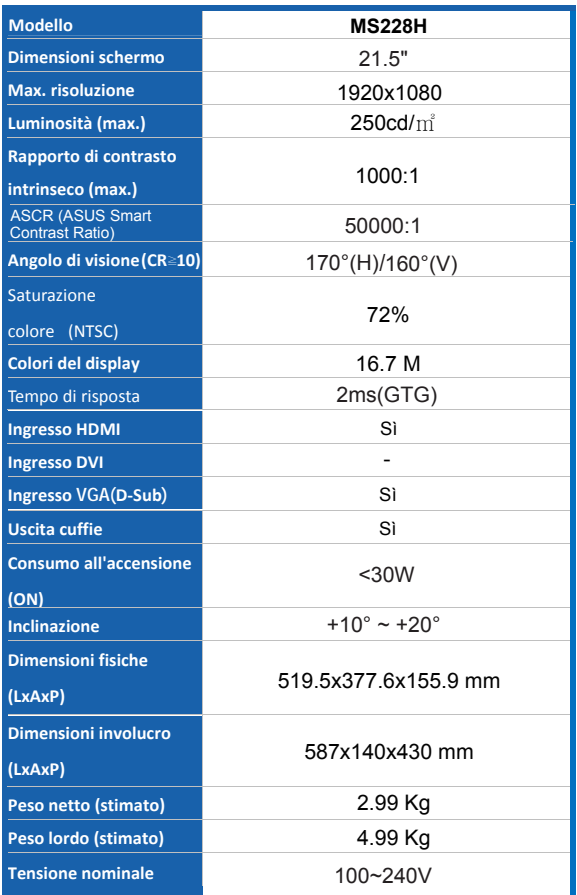

**\* Tutte le specifiche sono soggette a cambiamenti senza preavviso.** 

# **3.3 Risoluzione dei problemi (FAQ)**

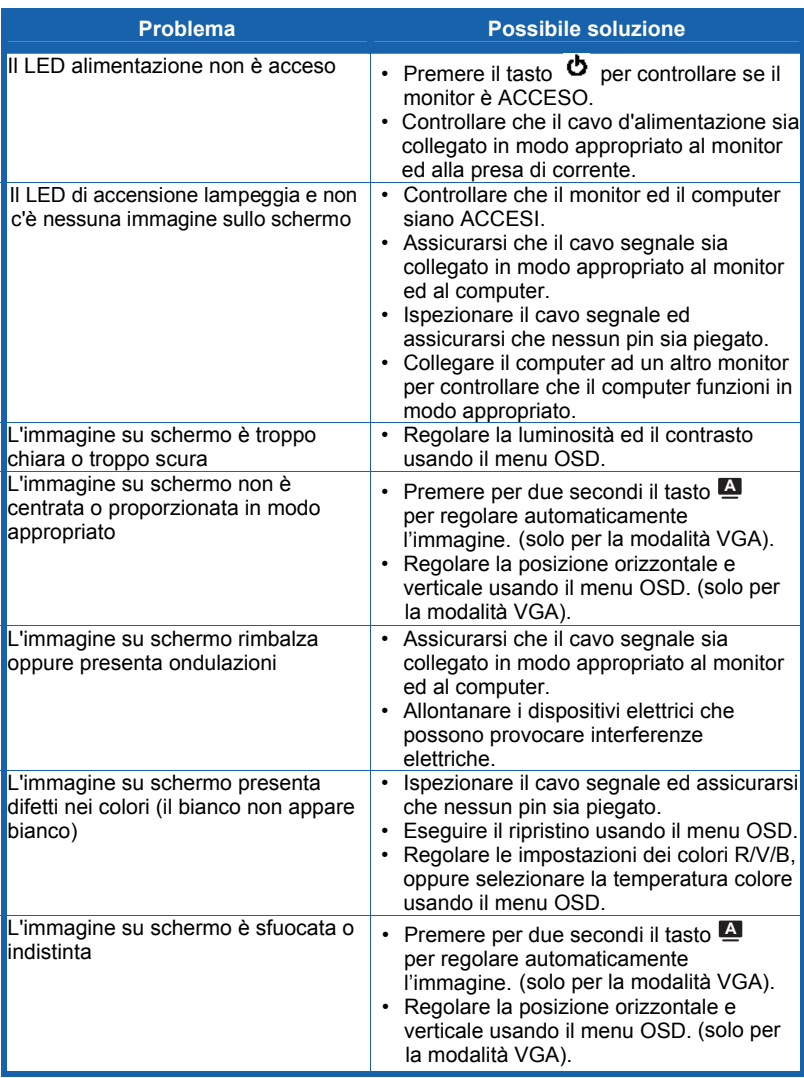

# **3.4 Elenco temporizzazioni supportate PC MS228H**

#### Risoluzione Frequenza Aggiornamento **Frequenza Orizzontale** 640x480 60Hz 31.489kHz 640x480 67Hz 35kHz 640x480 72Hz 37.881kHz 640x480 75Hz 37.5kHz 640x350 70Hz 31.469kHz 720x400 70Hz 31.469kHz 800x600 56Hz 56Hz 35.156kHz 800x600 60Hz 60Hz 37.879kHz 800x600 72Hz 48.077kHz 800x600 75Hz 46.875kHz 832x624 75Hz 49.725kHz 848x480 60Hz 31.02kHz 1024x768 60Hz 48.363kHz 1024x768 70Hz 70Hz 1024x768 75Hz 60.023kHz 1024x768 75Hz 67.023kHz 1152x864 75Hz 67.5kHz 1280x720 60Hz 44.444/44.772kHz 1280x720 75Hz 56.456kHz 1280x768 60Hz 60Hz 47.8kHz 1280x800 60Hz 49.306/49.702kHz 1280x800 75Hz 62.795kHz 1280x960 60Hz 60kHz 1280x1024 60Hz 63.981kHz 1280x1024 75Hz 79.976kHz 1360x768 60Hz 60Hz 47.7kHz 1366x768 60Hz 60Hz 47.7kHz 1440x900 60Hz 55.469/55.935kHz 1440x900 75Hz 70.635kHz 1600x900 60Hz 60kHz 1680x1050 60Hz 60Hz 60Hz 1920x1080 60Hz 66.587/67.5kHz 640X480P (HDMI) 59.94/60Hz 31.469/31.5kHz 720x480P (HDMI) 59.95/60Hz 31.469/31.5kHz 720x576P (HDMI) 50Hz 31.25kHz 1280x720P (HDMI) 50Hz 50Hz 37.5kHz 1280x720P (HDMI) 59.94/60Hz 44.955/45kHz 1920x1080i (HDMI) 50Hz 28.125kHz 1920x1080i (HDMI) 59.94/60Hz 33.716/33.75 1920x1080P (HDMI) 50Hz 50Hz 56.25kHz 1920x1080P (HDMI) 59.94/60Hz 67.433/67.5kHz

#### **Modalità VESA, temporizzazioni preimpostate**

#### **Modalità IBM**

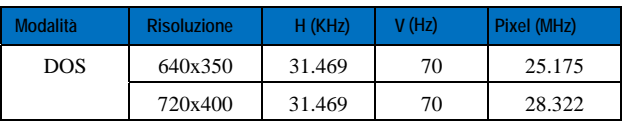

#### **Modalità MAC**

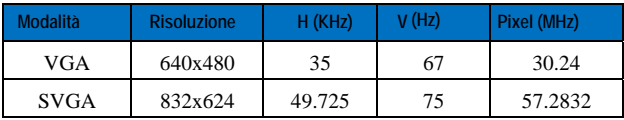

**\* Le modalità non elencate nelle precedenti tabelle potrebbero non essere supportate. Si raccomanda di scegliere una modalità elencata nelle tabelle precedenti per ottenere la risoluzione ottimale.**